計畫專/兼任助理人員/工讀生 薪資線上申請作業流程

助理薪資/工讀金請領:須檢附文件:1.助理日誌暨考核表、2.[月結薪資明細表](#page-3-0)(列印第1頁,毋須 [簽名](#page-3-0))、3.人事費單、4 聘任申請書 1-2 頁、5.勞工保險加保申報表

1. 助理日誌暨考核表(操作步驟如下):第 3 代校務行政系統辦理,可有 2 種方式新增:

1-1.助理自行新增:【共用行政管理系統/助理系統/助理/(助理)查詢職務資料】,點選「日誌」 依當月實際工作時間、時數、工作內容進行填報(除「研究獎助生/團保/月薪」毋須輸入 時數外,其餘專/兼/工讀生皆須填入時數)

#### 提醒:日誌所填時數必須與申請核發時數相符

**肋理多統2016版** 

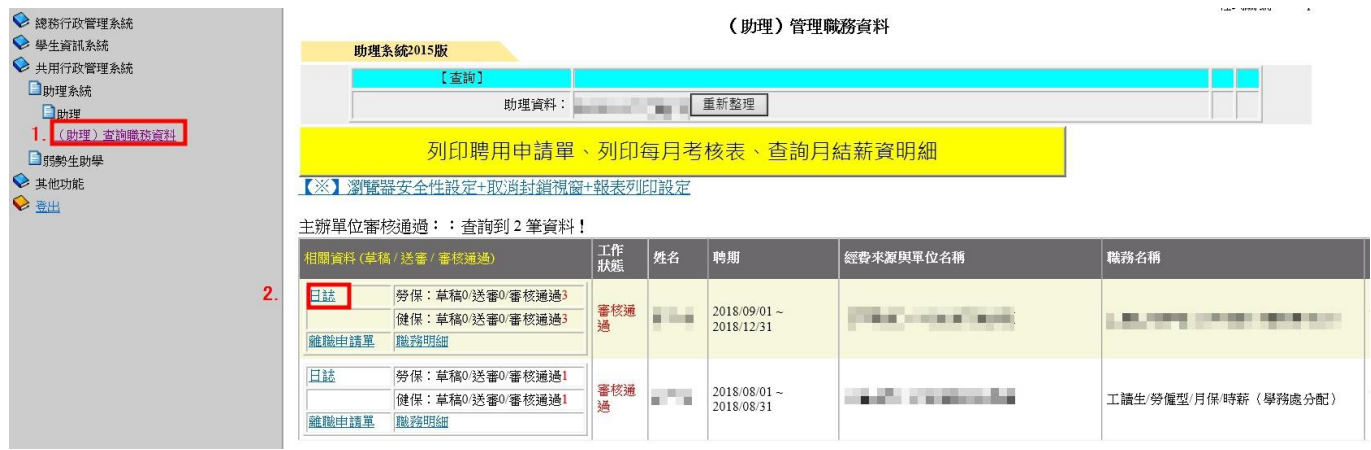

#### (助理)填寫日誌

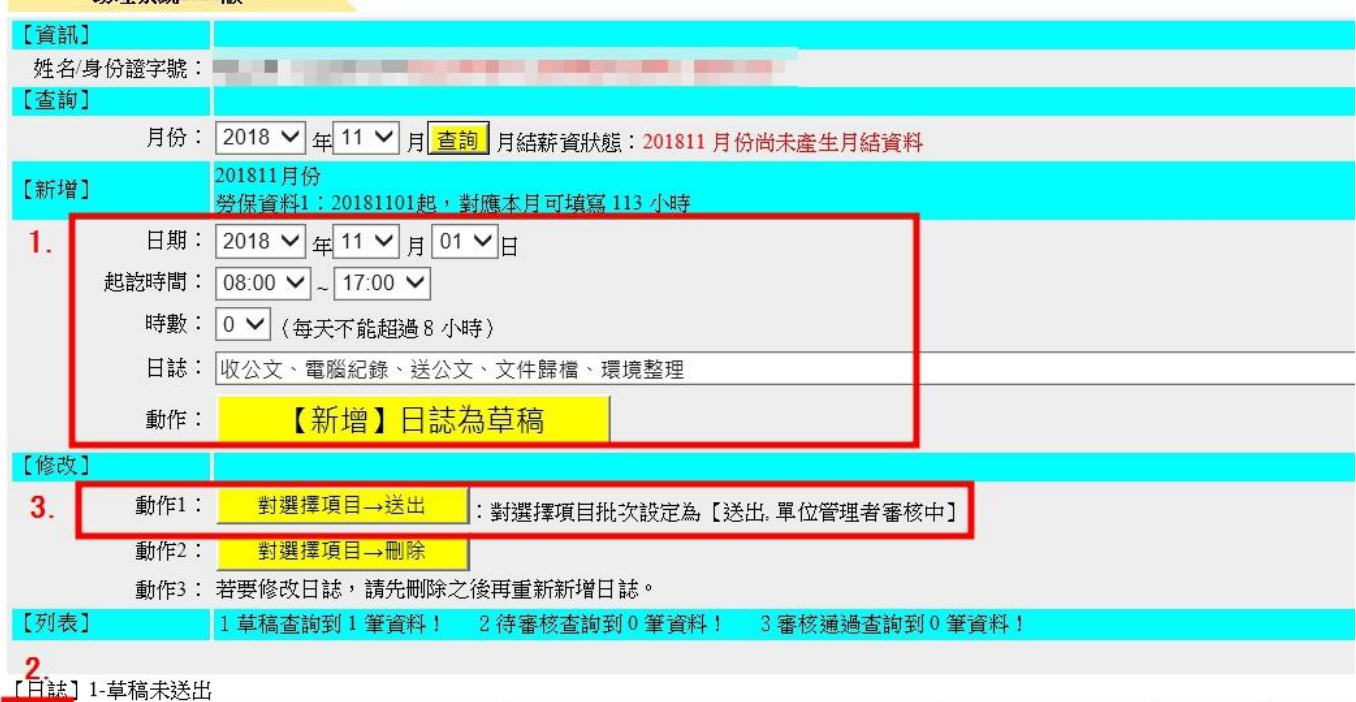

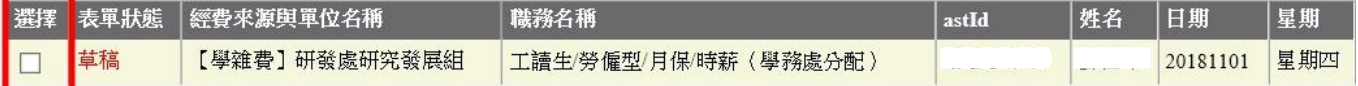

## 1-2.計畫主持人新增:【共用行政管理系統/助理系統/單位與計畫管理者/(單位)管理助理職 務及勞健保資料】,點選「日誌」

(1)【新增】:依當月實際工作時間、時數、工作內容進行填報(除「研究獎助生/團保/月薪」 毋須輸入時數外,其餘專/兼/工讀生皆須填入時數)

#### 提醒:日誌所填時數必須與申請核發時數相符

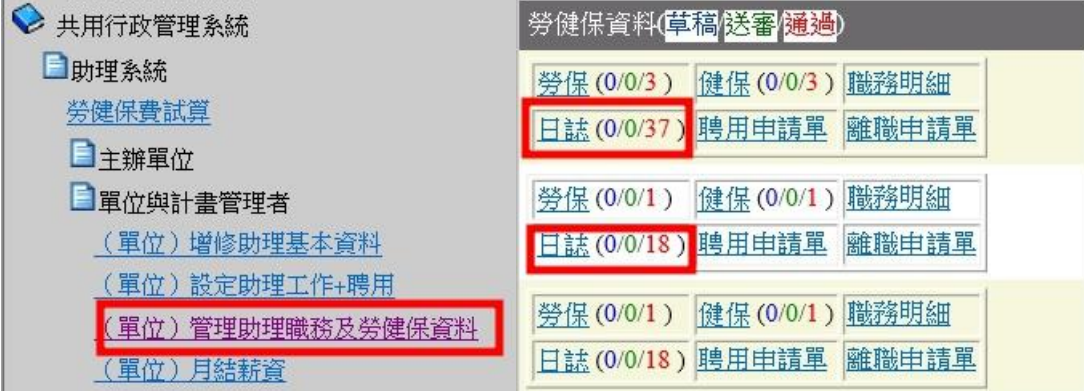

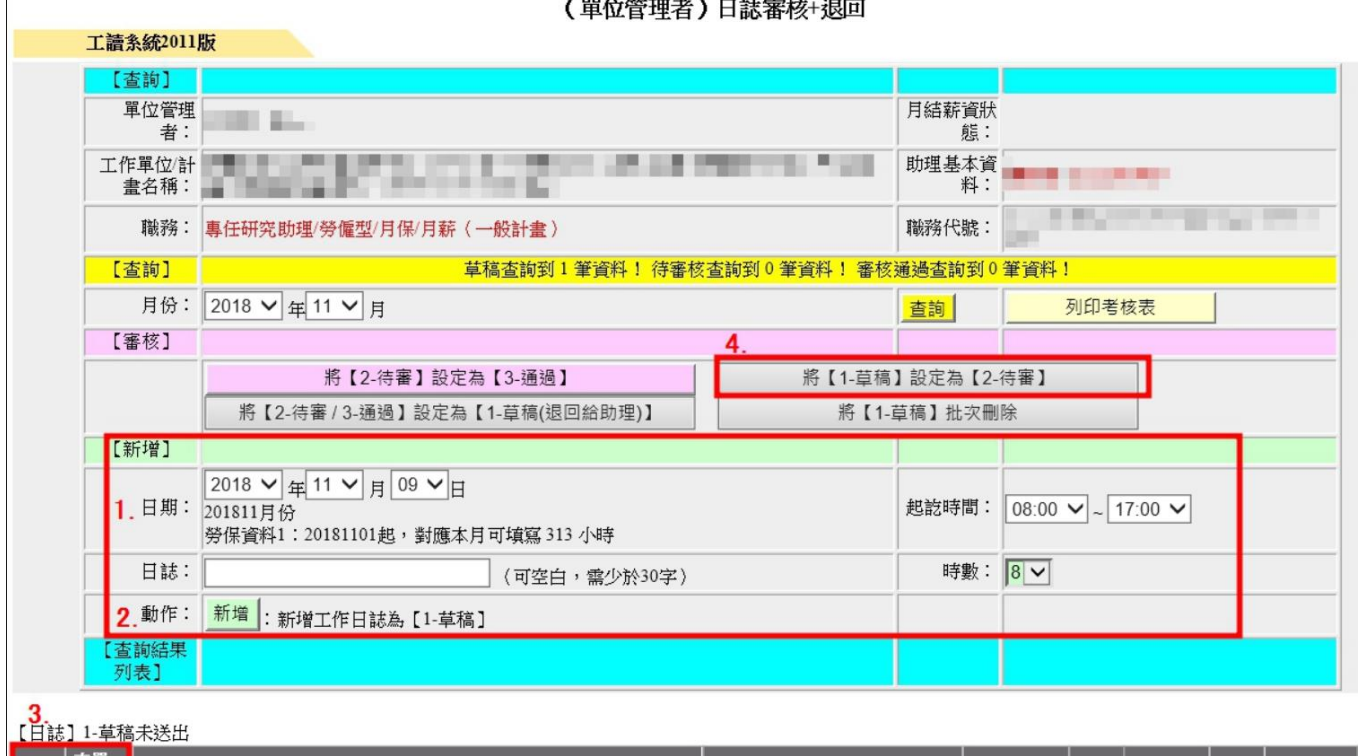

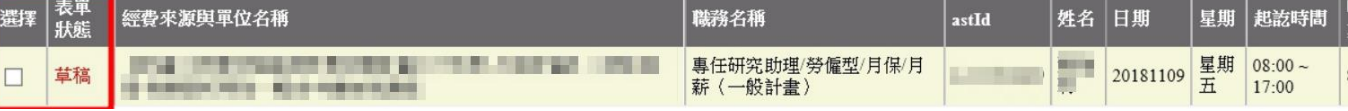

- (2)【查詢】:選擇欲審查之月份月份工讀日誌,勾選「選擇」/點選「【2-待審】設定為【3- 通過】。
- (3)選「列印考核表」後,請助理(工讀生)簽名,於核銷時一同送件。 如助理(工讀生)時數 key 錯需要修改,但已設定通過,請計書主持人修改「將【2-待審 /3-通過】設定為【1-草稿(退回給助理)】,助理(工讀生)即可修改日誌。

#### (單位管理者)日誌審核+退回

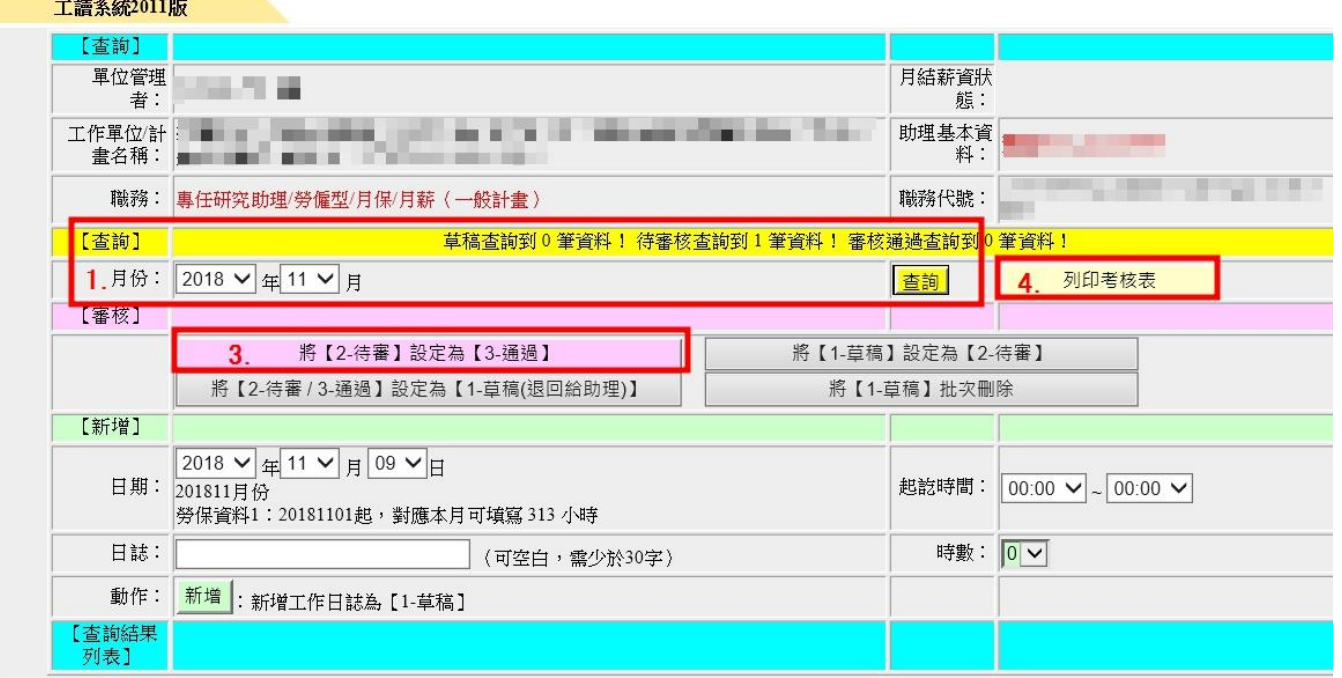

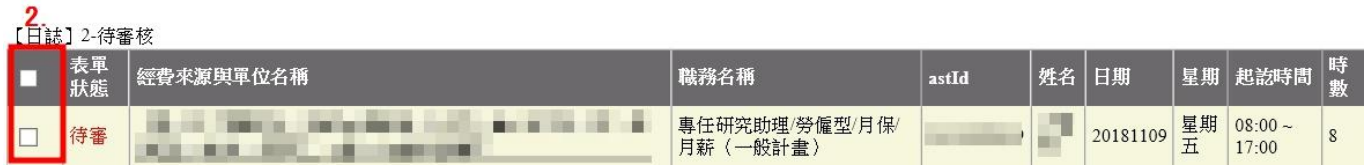

# 中臺科技大學助理日誌暨考核表

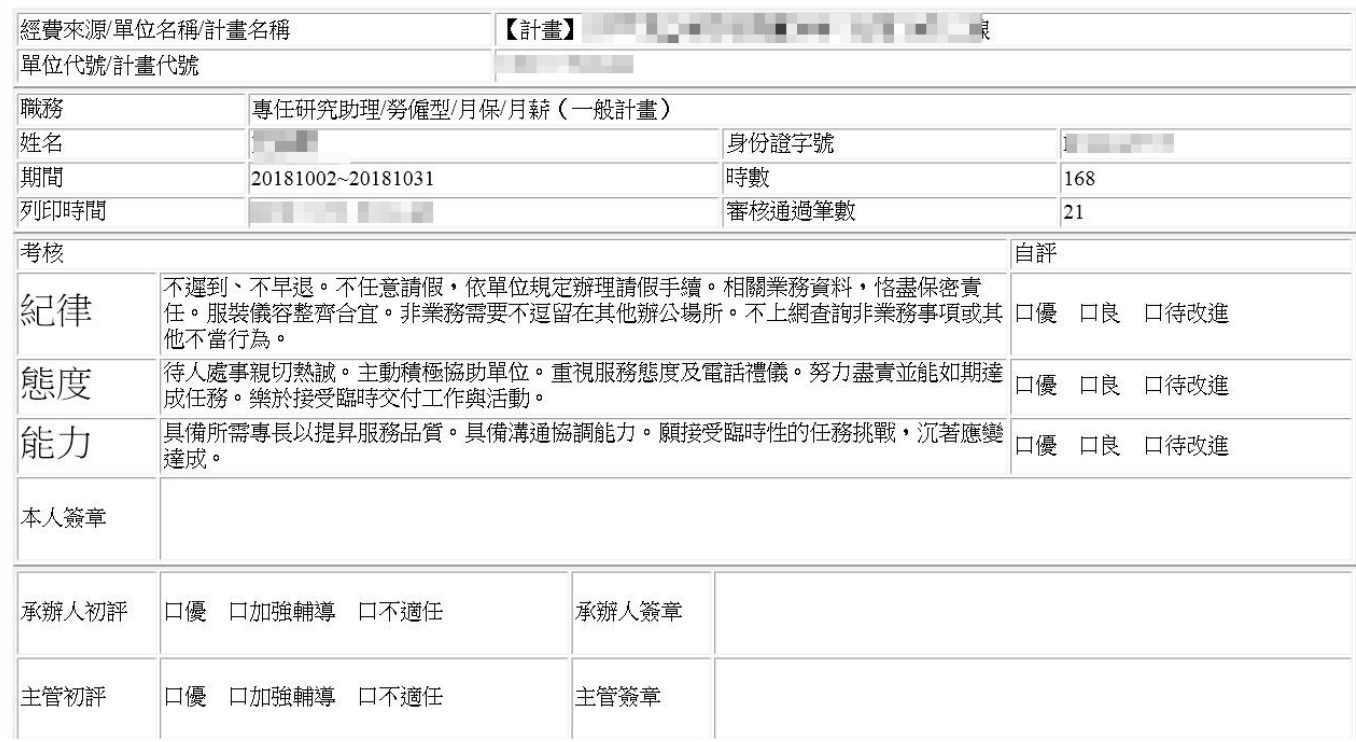

### 2.「月結薪資明細」:【共用行政管理系統/助理系統/單位與計畫管理者/(單位)月結薪資】

依系統步驟 1-4 進行薪資結算/送審,並列印第 1 頁-載明每一名助理薪資/勞保、勞退及健保負 擔明細。

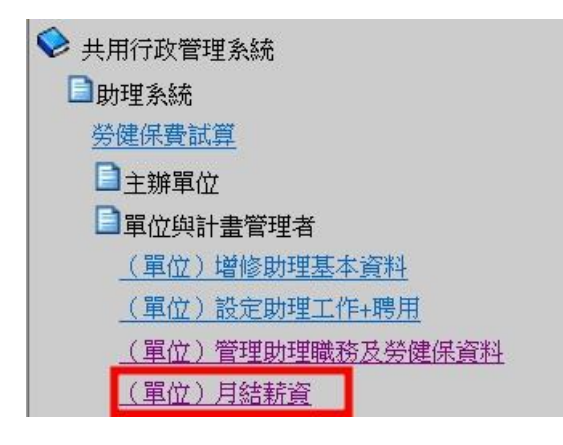

#### (單位管理者)送審月結薪資

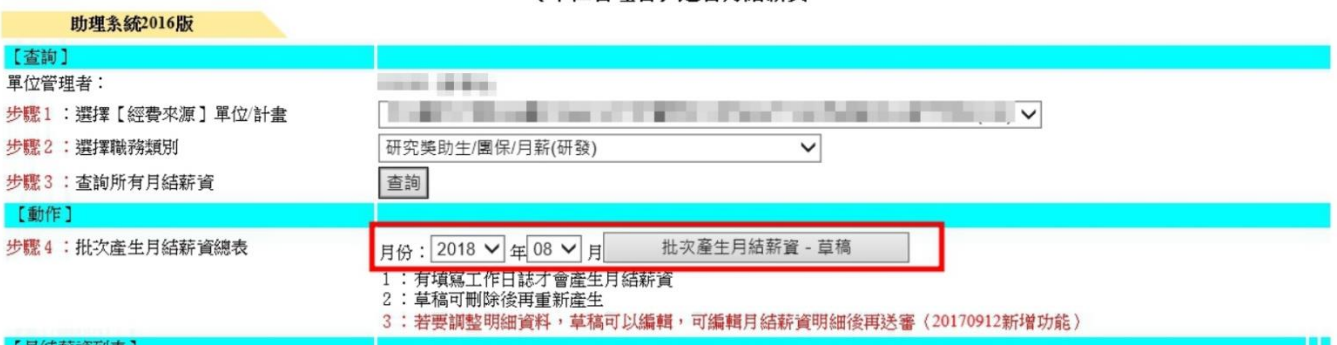

月結薪資草稿: 查詢到1筆資料! 【草稿】

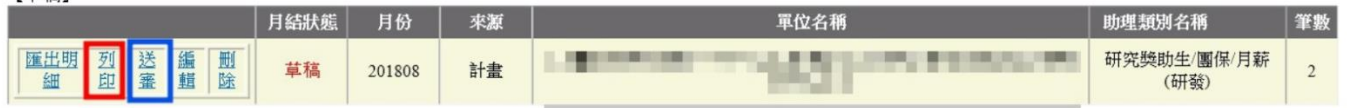

<span id="page-3-0"></span>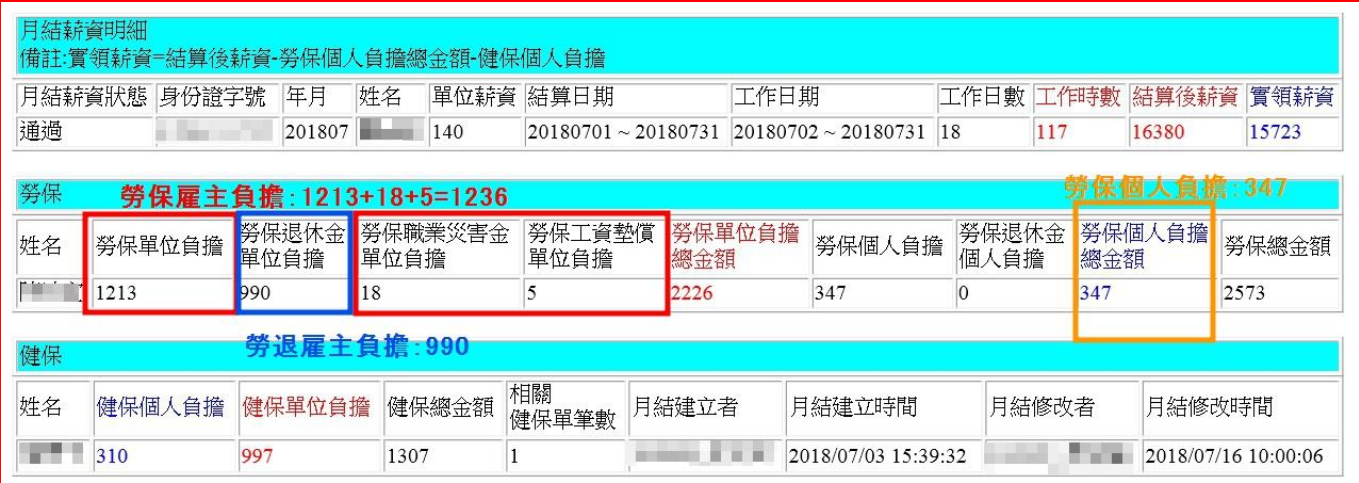

#### 3. 人事費單請購:【總務行政管理系統/薪資系統/人事費/人事費申報作業/人事費申請】申請,分

2 張人事費單-薪資、雇主負擔勞健保及勞退費用及 1 張二代健保(補充保費)自付額

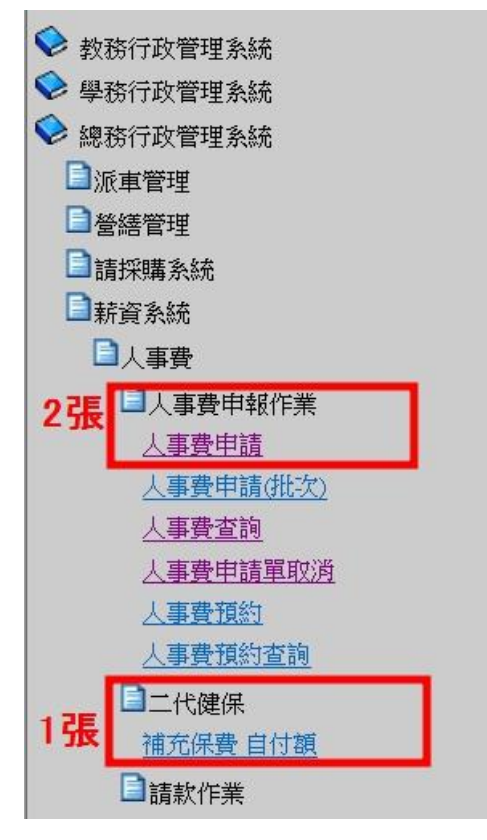

(1)第1張人事費單-雇主負擔:勞保(紅框加總)、勞退、健保-[金額可參考金額](#page-3-0) (請點我), <mark>並附上</mark> [月結薪資明細表](#page-3-0)(第 1 頁)

# 特別提醒:因 2月只有 28 天,若所聘任助理為整月投保,保費計算請參考會計室公 告之[「勞健保與勞退最新費率對照表」](http://account.ctust.edu.tw/ezfiles/4/1004/img/1528/200953287.pdf)。

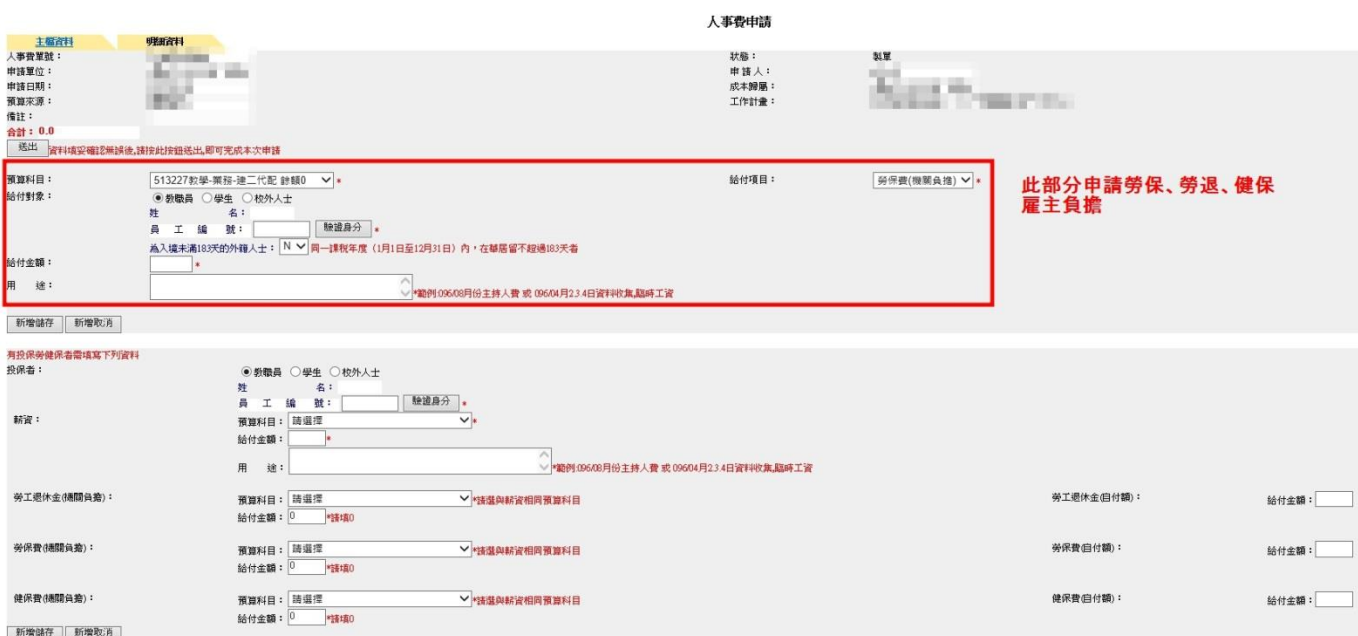

# (2)第2張人事費單-<mark>助理薪資</mark>:勞保個人負擔金額<u>參考圖 (請點我)</u>金額(橘框),並附上:

1.二代健保(補充保費)自付額、2.助理日誌暨考核表、3.聘任申請書 1-2 頁、 4.勞工保險加保申報表

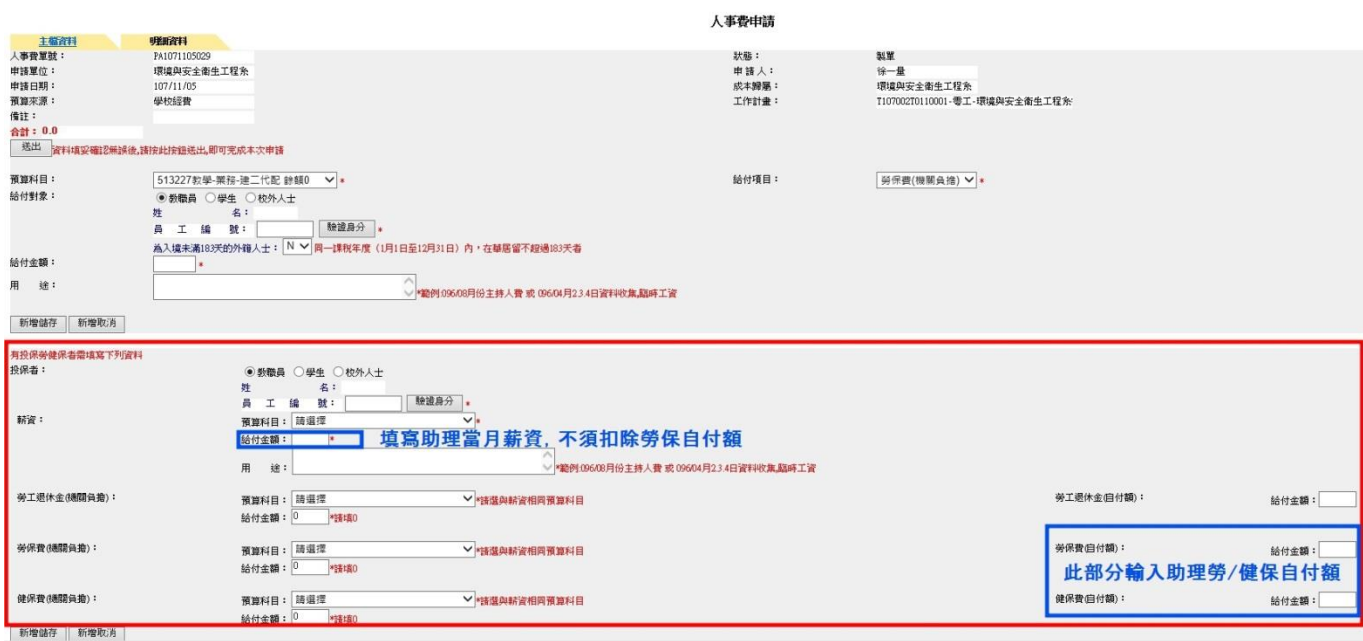

#### (3)1 張二代健保(補充保費)自付額:

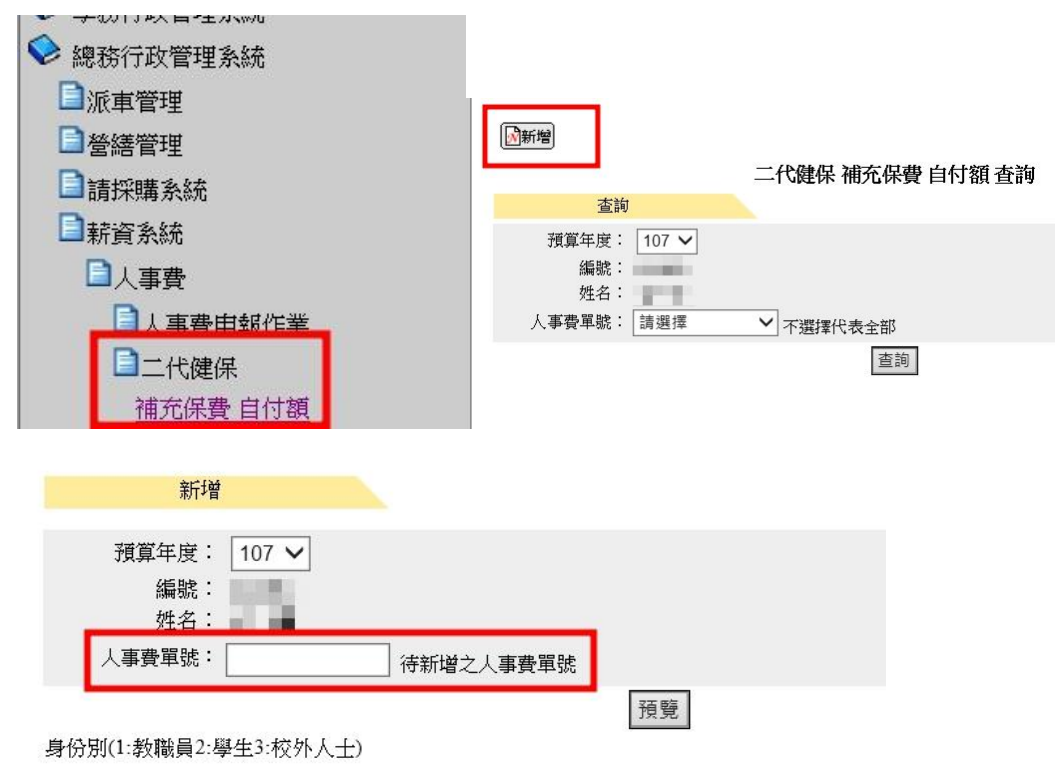

#### 人事費單號是輸入第 2 張人事費單-助理薪資